# FORCEPOINT

# **Stonesoft Next Generation Firewall**

# **Release Notes**

**6.1.1 Revision A**

# **Table of contents**

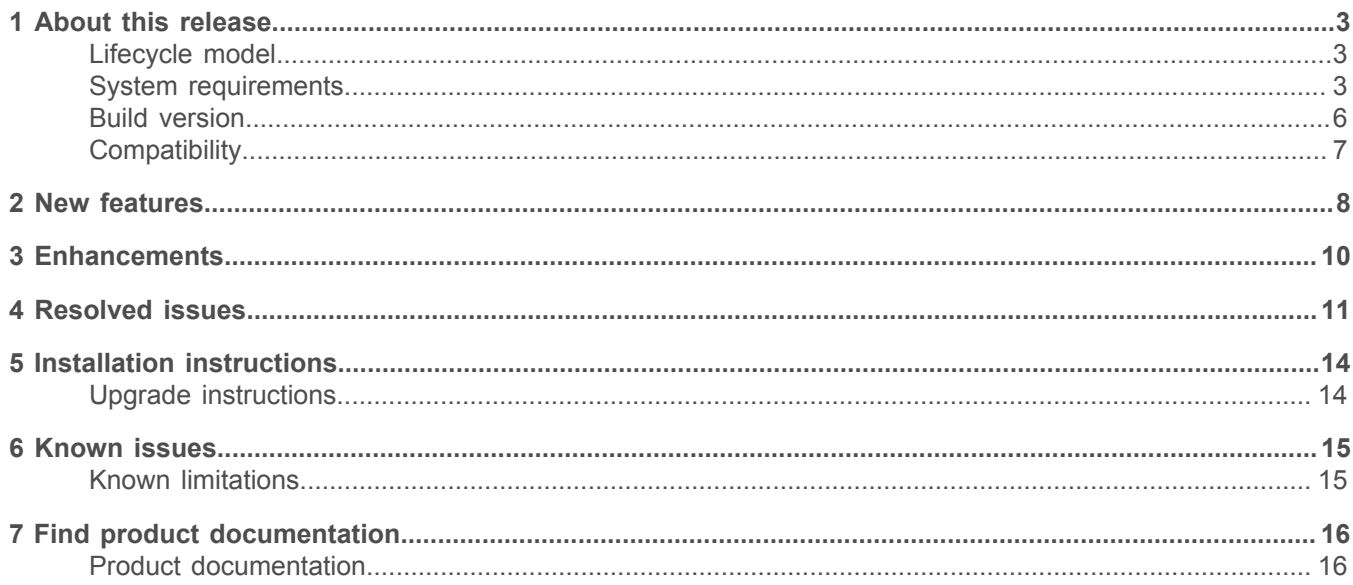

# <span id="page-2-0"></span>**About this release**

This document contains important information about this release of Stonesoft® Next Generation Firewall by Forcepoint (Stonesoft NGFW; formerly known as McAfee® Next Generation Firewall). We strongly recommend that you read the entire document.

# <span id="page-2-1"></span>**Lifecycle model**

This release of Stonesoft Next Generation Firewall is a Feature Stream (FS) version.

Support for Feature Stream versions is discontinued when a new major version of Stonesoft Next Generation Firewall is available.

We recommend using the most recent Long-Term Support (LTS) version if you do not need any features from a later Feature Stream version.

For more information about the Stonesoft Next Generation Firewall lifecycle policy, see Knowledge Base article [10192](https://support.forcepoint.com/KBArticle?id=Next-Generation-Firewall-Lifecycle-policy).

## <span id="page-2-2"></span>**System requirements**

Make sure that you meet these basic hardware and software requirements.

## **Stonesoft NGFW appliances**

We strongly recommend using a pre-installed Stonesoft NGFW appliance as the hardware solution for new Stonesoft NGFW installations.

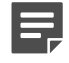

**Note:** Some features in this release are not available for all appliance models. See Knowledge Base article [9743](https://support.forcepoint.com/KBArticle?id=Next-Generation-Firewall-appliance-software-support-table) for up-to-date appliance-specific software compatibility information.

Two Stonesoft NGFW engine images are available:

- x86-64 A 64-bit image that includes the Local Manager.
- x86-64-small A 64-bit image that does not include the Local Manager.

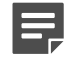

**Note:** If you do not use the Local Manager, we recommend that you use the x86-64-small image. Some appliance models support only the x86-64-small image.

The following table shows whether you can use an appliance model in the Firewall/VPN (FW), IPS, or Layer 2 Firewall (L2FW) role, and the image that is supported.

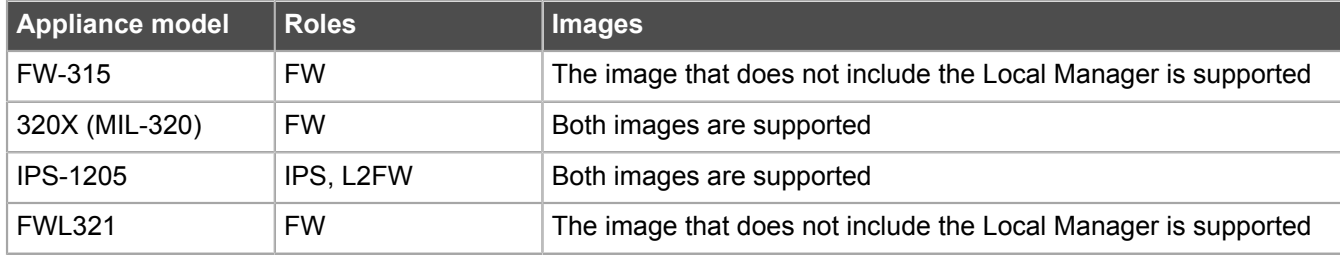

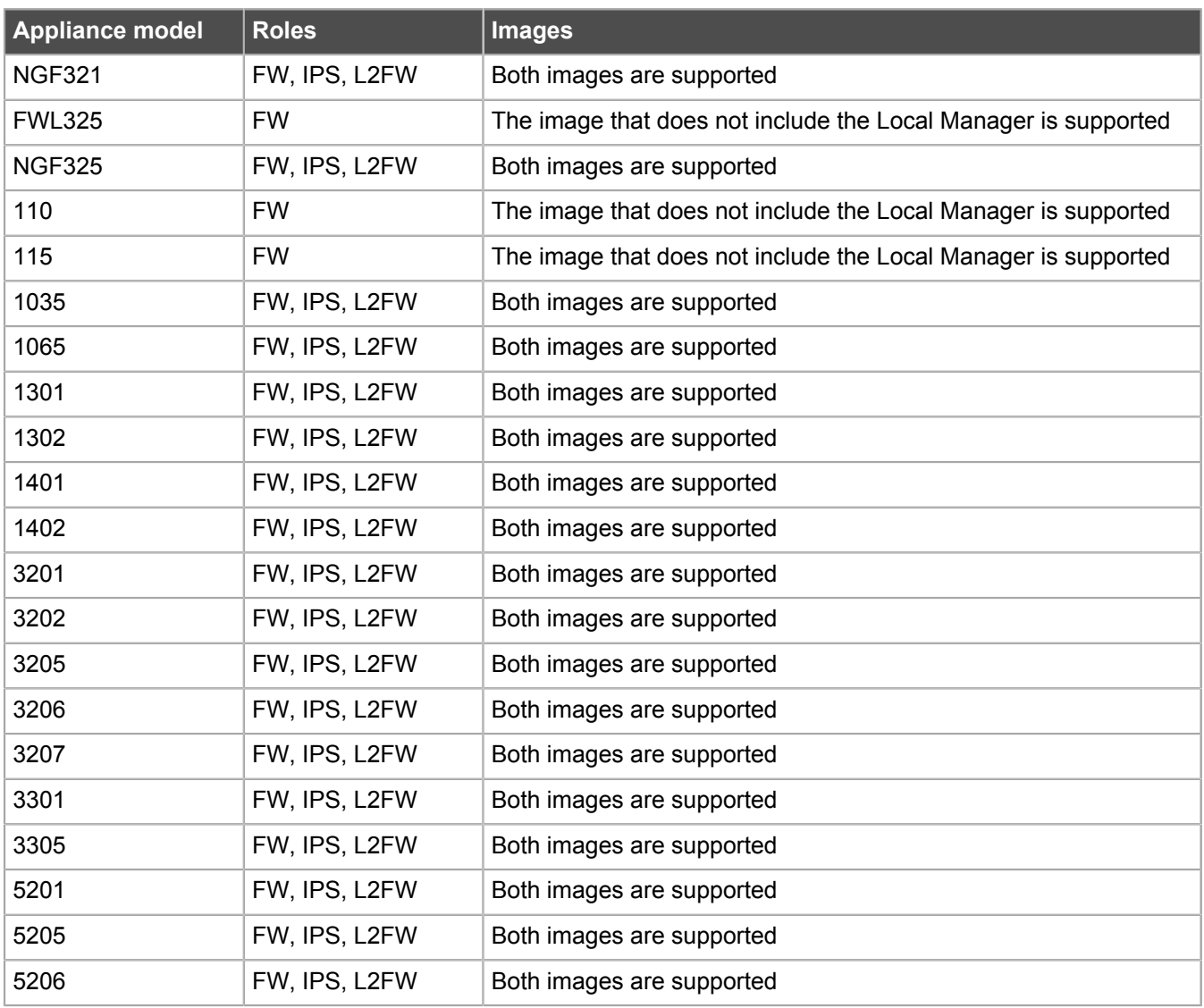

#### **Sidewinder S-series appliances**

These Sidewinder appliance models can be re-imaged to run Stonesoft NGFW software.

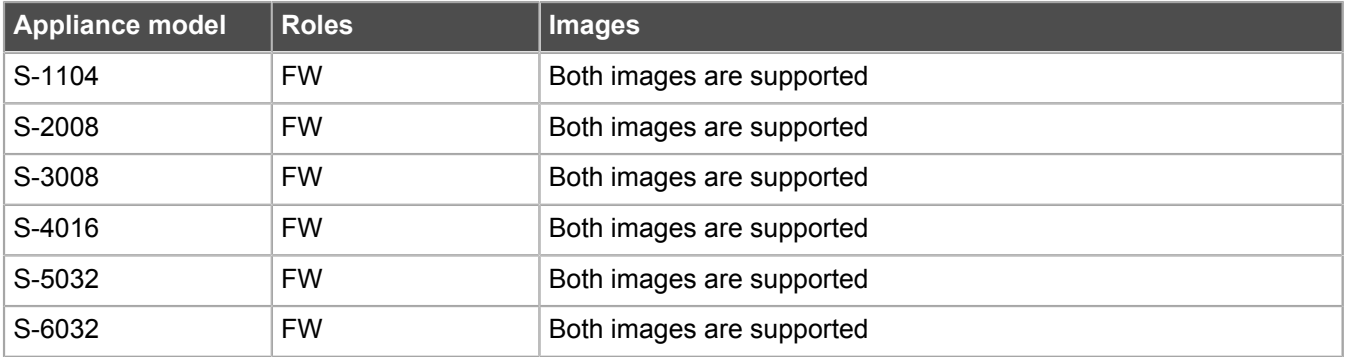

## **Certified Intel platforms**

We have certified specific Intel-based platforms for Stonesoft NGFW.

The tested platforms can be found at<https://support.forcepoint.com>under the Stonesoft Next Generation Firewall product.

We strongly recommend using certified hardware or a pre-installed Stonesoft NGFW appliance as the hardware solution for new Stonesoft NGFW installations. If it is not possible to use a certified platform, Stonesoft NGFW can also run on standard Intel-based hardware that fulfills the hardware requirements.

### **Basic hardware requirements**

You can install Stonesoft NGFW on standard hardware with these basic requirements.

• (Recommended for new deployments) Intel® Xeon®-based hardware from the E5-16xx product family or higher

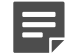

**Note:** Legacy deployments with Intel® Core™2 are supported.

• IDE hard disk and CD drive

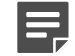

**Note:** IDE RAID controllers are not supported.

- Memory:
	- 4 GB RAM minimum for x86-64-small installation
- 8 GB RAM minimum for x86-64 installation
- VGA-compatible display and keyboard
- One or more certified network interfaces for the Firewall/VPN role
- Two or more certified network interfaces for IPS with IDS configuration
- Three or more certified network interfaces for Inline IPS or Layer 2 Firewall

For information about certified network interfaces, see Knowledge Base article [9721](https://support.forcepoint.com/KBArticle?id=Certified-Next-Generation-Firewall-and-Security-Management-Center-Network-Interface-Card-support).

#### **Master Engine requirements**

Master Engines have specific hardware requirements.

- Each Master Engine must run on a separate physical device. For more details, see the *Stonesoft Next Generation Firewall Installation Guide*.
- All Virtual Security Engines hosted by a Master Engine or Master Engine cluster must have the same role and the same Failure Mode (*fail-open* or *fail-close*).
- Master Engines can allocate VLANs or interfaces to Virtual Security Engines. If the Failure Mode of the Virtual IPS engines or Virtual Layer 2 Firewalls is *Normal* (fail-close) and you want to allocate VLANs to several engines, you must use the Master Engine cluster in standby mode.
- Cabling requirements for Master Engine clusters that host Virtual IPS engines or Layer 2 Firewalls:
	- Failure Mode *Bypass* (fail-open) requires IPS serial cluster cabling.
	- Failure Mode *Normal* (fail-close) requires Layer 2 Firewall cluster cabling.

For more information about cabling, see the *Stonesoft Next Generation Firewall Installation Guide*.

## **Virtual appliance node requirements**

You can install Stonesoft NGFW on virtual appliances with these hardware requirements. Also be aware of some limitations.

• (Recommended for new deployments) Intel® Xeon®-based hardware from the E5-16xx product family or higher

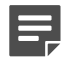

**Note:** Legacy deployments with Intel® Core™2 are supported.

- One of the following hypervisors:
	- VMware ESXi 5.5 and 6.0
	- KVM (KVM is tested as shipped with Red Hat Enterprise Linux Server 7.1 and 7.2)
- 8 GB virtual disk
- 4 GB RAM minimum
- A minimum of one virtual network interface for the Firewall/VPN role, three for IPS or Layer 2 Firewall roles

When Stonesoft NGFW is run as a virtual appliance node in the Firewall/VPN role, these limitations apply:

- Only Packet Dispatching CVI mode is supported.
- Only standby clustering mode is supported.
- Heartbeat requires a dedicated non-VLAN-tagged interface.

When Stonesoft NGFW is run as a virtual appliance node in the IPS or Layer 2 Firewall role, clustering is not supported.

## <span id="page-5-0"></span>**Build version**

Stonesoft Next Generation Firewall 6.1.1 build version is 17035.

## **Product binary checksums**

Use the checksums to make sure that the installation files downloaded correctly.

• sg\_engine\_6.1.1.17035\_x86-64.iso

```
SHA1SUM:
59b3464926c09488847512aa3f3adac487a729e0
SHA256SUM:
29be8914eac233a355fc0323fe197cdef08f54be3f016b8a3dfe52d5e00309b0
SHA512SUM:
2f6fea55bd294b869001b363ee9028fd
343a36bd75400a1fa5b861faf9ec61f0
71a27a64742320cd1713bfdbe6c4714a
0855b1e8223a4b360e4561a8a67ecfb3
```
• sg\_engine\_6.1.1.17035\_x86-64.zip

```
SHA1SUM:
622032217e77cb2e0cfeb67d9ded2d0110f6fa62
SHA256SUM:
c4fc4e2f897b46d1c79259dc6b636aac6d67ef0aa5ced1a15d5ad199758faf2a
SHA512SUM:
c8378657ca77e606de263761374c6795
36a06e844201c6b835784061711ddd11
40071a7039ac1f73f54ce44eed82c285
2996b13951c4b282e74f9caa204fe479
```
• sg\_engine\_6.1.1.17035\_x86-64-small.iso

```
SHA1SUM:
e0e450676727fb8ffd586999de898b49803572a3
SHA256SUM:
61cd56a7ffb98a7a2225b2204850bd840aa99b5a0e57290c5815a66a941afd69
SHA512SUM:
ffb0feac4c7dbcb8260af3be602e4efe
b764902c63b1163e5e068ef43982e14c
5373aa5fa4a87ecc9bed14d141674a51
e2dfc563761e15f3a04dfaa1c52100d6
```
• sg\_engine\_6.1.1.17035\_x86-64-small.zip

```
SHA1SUM:
12869a57c3ffdf050991318e2a9bfd9c2b36140c
SHA256SUM:
```

```
549f171df9dc123d2c0c90500ba802eaa85784f2f5b5ec2c31a277291ecfd5e4
```

```
SHA512SUM:
798daf7d2e91f3ef3a935351567667ba
6423d127f64aabb282a230f958160805
e222aa8fbf7c0a6cddc16b439359fb27
23ae675584a539de848ee4ba25265c5f
```
# <span id="page-6-0"></span>**Compatibility**

Stonesoft NGFW 6.1 is compatible with the following component versions.

- Stonesoft<sup>®</sup> Management Center (SMC) 6.1 or later
- Dynamic Update 810 or later
- Stonesoft® VPN Client for Windows 6.0.0 or later
- Stonesoft® VPN Client for Mac OS X 2.0.0 or later
- Stonesoft® VPN Client for Android 2.0.0 or later
- Server Pool Monitoring Agent 4.0.0 or later
- McAfee® Logon Collector 2.2 and 3.0
- McAfee® Advanced Threat Defense 3.6
- McAfee® Endpoint Intelligence Agent (McAfee EIA) 2.5

# <span id="page-7-0"></span>**New features**

This release of the product includes these new features. For more information and configuration instructions, see the *Stonesoft Next Generation Firewall Product Guide* and the *Stonesoft Next Generation Firewall Installation Guide*.

#### **Geo-protection and IP address categorization**

You can now configure geo-protection to allow or block traffic. There are predefined Country elements that represent IP addresses registered in specific countries. You can use Country elements to filter traffic in Access rules based on the source or destination country, or entire continents. They can also be used in NAT rules, Inspection rules, and File Filtering rules.

You can use predefined IP address lists to control access to known good or bad IP addresses. You can either use the predefined IP address lists or create new IP address lists. You can also import IP address lists through the SMC API to the SMC. For more information, see the *Stonesoft SMC API Reference Guide*.

#### **Integration of Sidewinder Proxies**

On Sidewinder firewalls, proxies provide high assurance protocol validation. On Stonesoft NGFW, Sidewinder Proxies enable some of the proxy features that are available on Sidewinder. In Stonesoft NGFW version 6.1, the following Sidewinder Proxies are supported: HTTP, SSH, TCP, and UDP.

You can use Sidewinder Proxies on Stonesoft NGFW to enforce protocol validation and to restrict the allowed parameters for each protocol. Sidewinder Proxies are primarily intended for users in high assurance environments, such as government or financial institutions. In environments that limit access to external networks or access between networks with different security requirements, you can use Sidewinder Proxies for data loss protection.

#### **Changes in category-based URL filtering**

Category-based web filtering now uses URL categories provided by Forcepoint™ ThreatSeeker® Intelligence Cloud. There are new types of elements for configuring URL filtering:

- URL Category elements are Network Application elements that represent the categories for category-based URL filtering.
- URL Category Group elements contain several related URL Categories.
- URL List elements are Network Application elements that allow you to manually define lists of URLs that you want to allow or block.

The way that category-based URL filtering is applied to traffic has changed. You can now use URL Categories, URL Category Groups, and URL Lists in the Service cell of Access rules to configure URL filtering. It is no longer possible to configure URL filtering using Situation elements in the Inspection Policy.

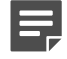

**Note:** These changes affect all existing users of category-based URL filtering. Legacy URL Situation elements can no longer be used in policies for Stonesoft NGFW version 6.1 or higher. If rules in your policy contain legacy URL Situation elements, you must replace them with URL Category elements.

#### **Browser-based wizard for configuring NGFW appliances**

As an alternative to using the command-line version of the NGFW Initial Configuration Wizard (sg-reconfigure) to configure an NGFW appliance, you can now use an initial configuration wizard in a web browser.

#### **Redirection of web traffic to TRITON AP-WEB Cloud**

TRITON® AP-WEB Cloud is a cloud-based web security proxy service. Stonesoft NGFW can now redirect web traffic to the TRITON® AP-WEB Cloud for inspection. Stonesoft NGFW redirects web traffic to the TRITON

AP-WEB Cloud using a predefined policy-based VPN. The traffic is inspected in the TRITON AP-WEB Cloud and transparently forwarded to the destination.

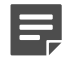

**Note:** To use TRITON AP-WEB Cloud to inspect web traffic, you must have a subscription to the TRITON AP-WEB Cloud service.

In addition to an IPv4 or IPv6 address, you can now use a fully qualified domain name (FQDN) as a dynamic contact address of an external VPN gateway. Connecting through a VPN to a dynamic FQDN endpoint allows TRITON AP-WEB Cloud to offer addresses from the geographically closest service point.

The TRITON AP-WEB Cloud service requires the endpoint to use a MAC address as a unique identifier. You can now define VPN-specific exceptions to the IKE Phase-1 ID for endpoints on VPN Gateways. Exceptions are useful in cases where an external VPN gateway requires specific information in the IKE phase-1 value.

For more information and configuration instructions, see Knowledge Base article [10582](https://support.forcepoint.com/KBArticle?id=How-to-redirect-web-traffic-from-Stonesoft-NGFW-to-TRITON-AP-WEB-Cloud).

# <span id="page-9-0"></span>**Enhancements**

This release of the product includes these enhancements.

#### **Enhancements in Stonesoft NGFW version 6.1.0**

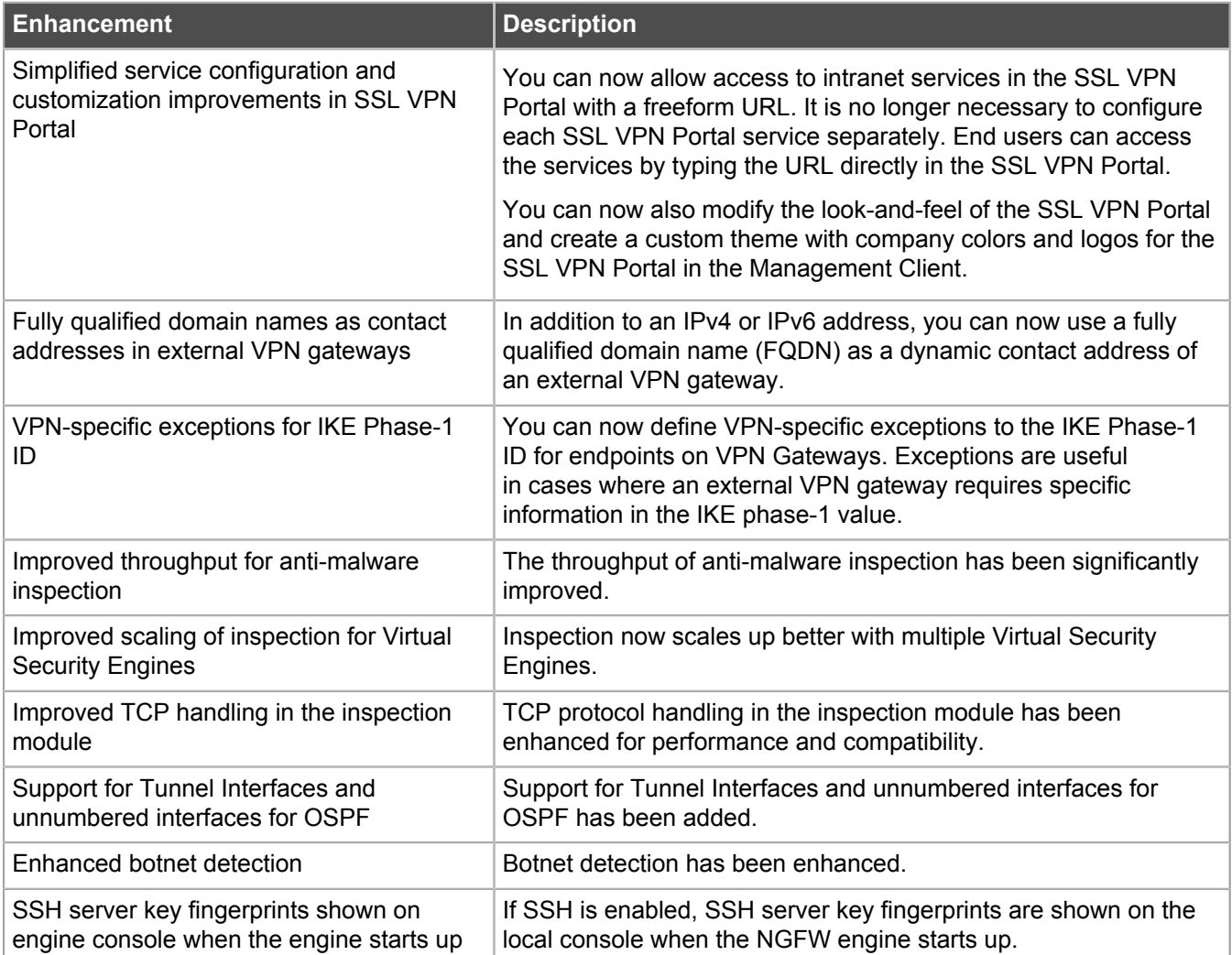

#### **Enhancements in Stonesoft NGFW version 6.1.1**

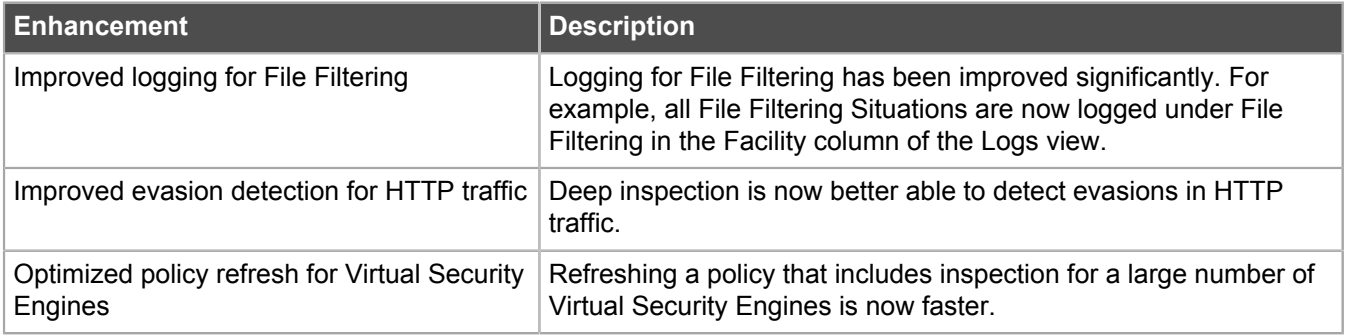

# <span id="page-10-0"></span>**Resolved issues**

These issues are resolved in this release of the product. For a list of issues fixed in earlier releases, see the Release Notes for the specific release.

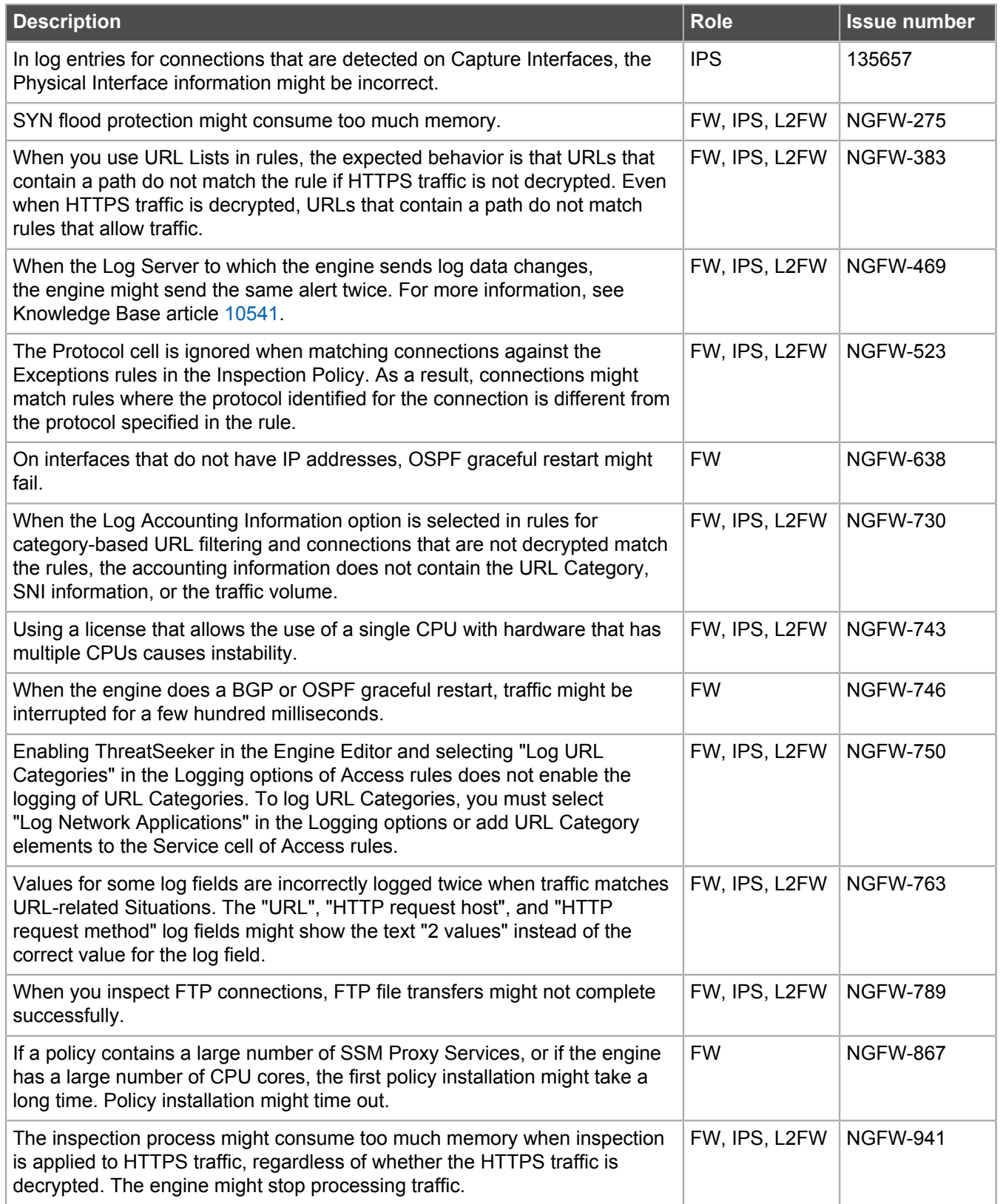

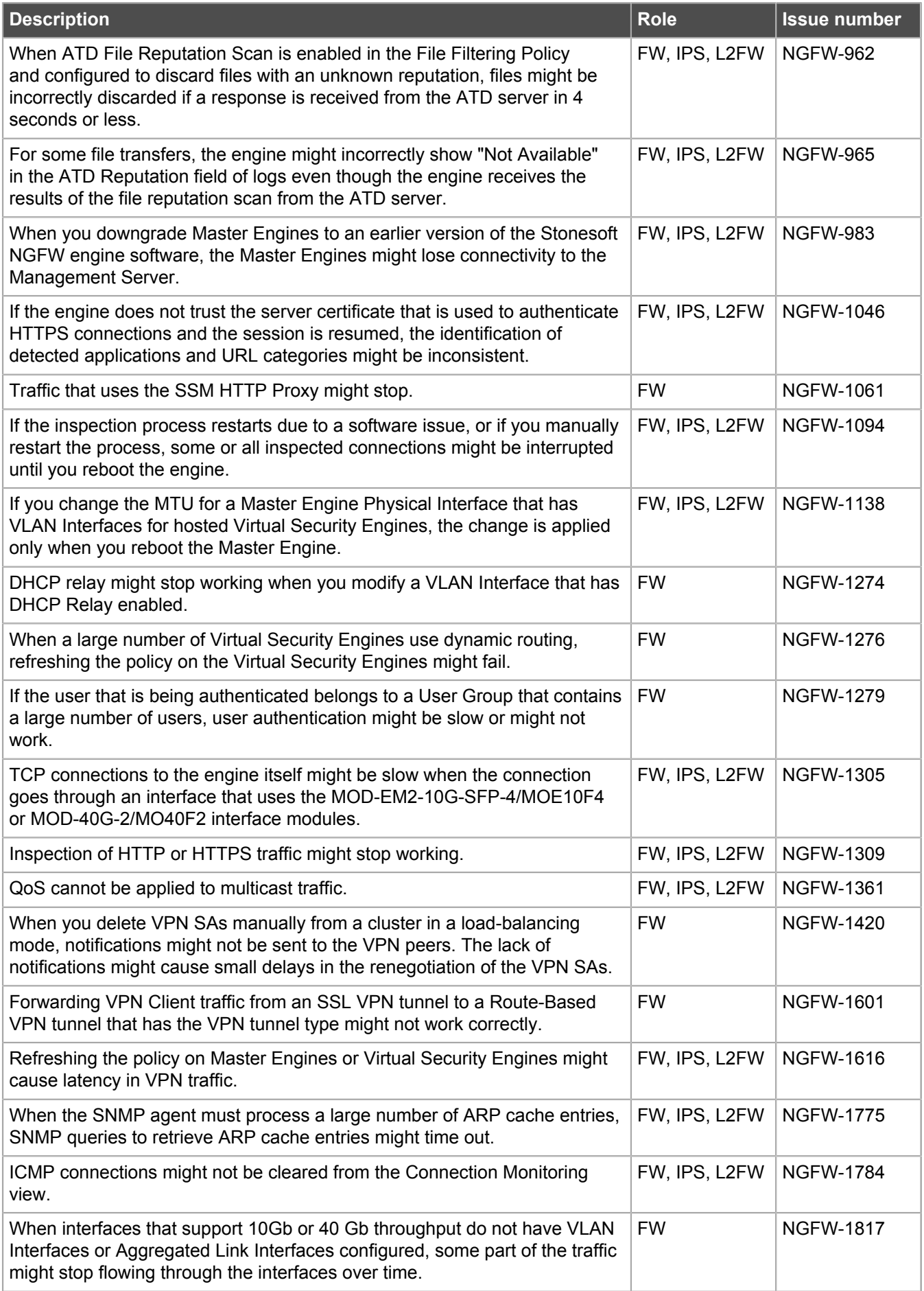

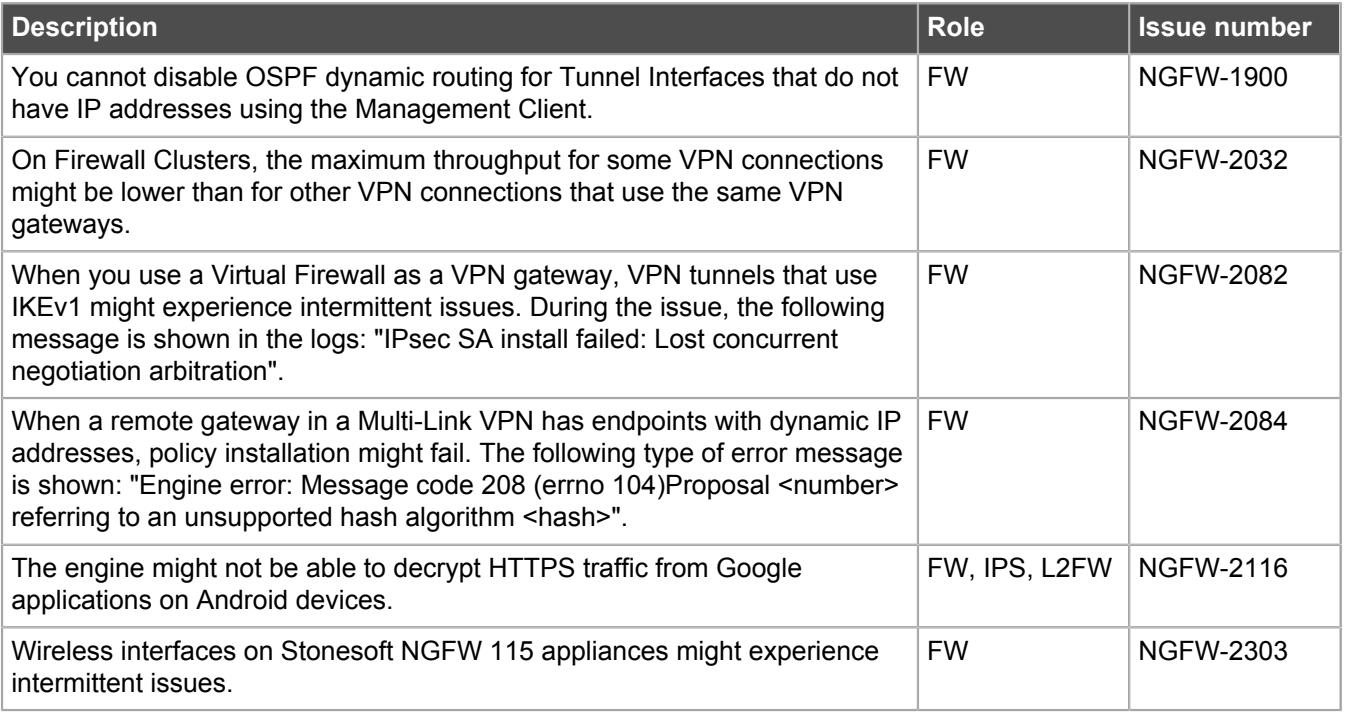

# <span id="page-13-0"></span>**Installation instructions**

Use these high-level steps to install SMC and the Stonesoft NGFW engines.

For detailed information, see the *Stonesoft Next Generation Firewall Installation Guide*. All guides are available for download at <https://support.forcepoint.com>.

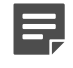

**Note:** The sgadmin user is reserved for SMC use on Linux, so it must not exist before SMC is installed for the first time.

- **1.** Install the Management Server, the Log Servers, and optionally the Web Portal Servers.
- **2.** Import the licenses for all components. You can generate licenses at<https://stonesoftlicenses.forcepoint.com>.
- **3.** Configure the Firewall, IPS, or Layer 2 Firewall elements with the Management Client using the **Configuration** view.
- **4.** To generate initial configurations for the engines, right-click each Firewall, IPS, or Layer 2 Firewall element, then select **Configuration** > **Save Initial Configuration**.
	- Make a note of the one-time password.
- **5.** Make the initial connection from the engines to the Management Server, then enter the one-time password.
- **6.** Create and upload a policy on the engines using the Management Client.

## <span id="page-13-1"></span>**Upgrade instructions**

Take the following into consideration before upgrading licenses, engines, and clusters.

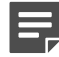

**Note:** Changes to category-based URL filtering in Stonesoft NGFW version 6.1 affect all existing users of category-based URL filtering. Legacy URL Situation elements can no longer be used in policies for Stonesoft NGFW version 6.1 or higher. If rules in your policy contain legacy URL Situation elements, you must replace them with URL Category elements. See the *Stonesoft Next Generation Firewall Product Guide* for detailed instructions.

- Upgrading to version 6.1 is only supported from version 5.10 or later. If you have an earlier version, first upgrade to version 5.10.
- Stonesoft NGFW version 6.1 requires an updated license. The license upgrade can be requested at [https://stonesoftlicenses.forcepoint.com.](https://stonesoftlicenses.forcepoint.com) Install the new license using the Management Client before upgrading the software. If communication between the SMC and the license server is enabled and the maintenance contract is valid, the license is updated automatically.
- To upgrade the engine, use the remote upgrade feature or reboot from the installation CD and follow the instructions. For detailed instructions, see the *Stonesoft Next Generation Firewall Installation Guide*.

# <span id="page-14-0"></span>**Known issues**

For a list of known issues in this product release, see Knowledge Base article [10571.](https://support.forcepoint.com/KBArticle?id=Stonesoft-Next-Generation-Firewall-6-1-x-Known-Issues)

## <span id="page-14-1"></span>**Known limitations**

This release of the product includes these known limitations.

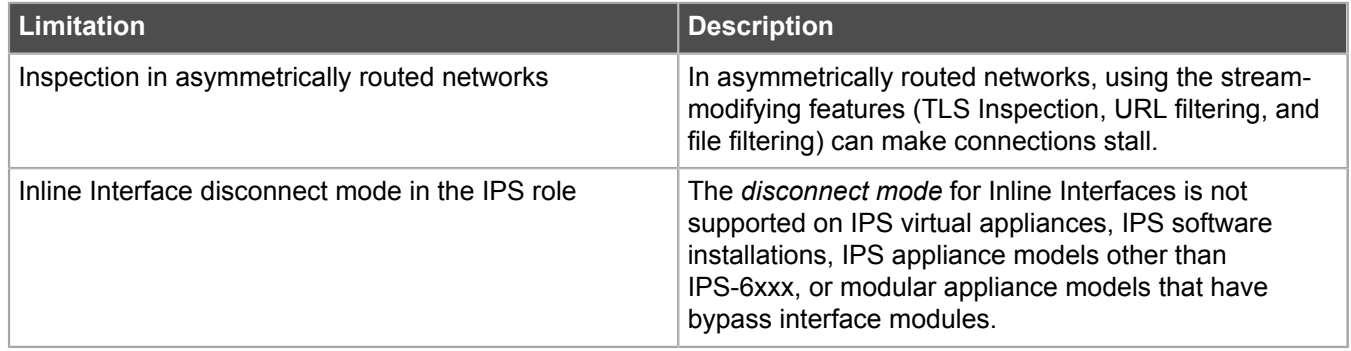

For information about feature-specific limitations, see the *Stonesoft Next Generation Firewall Product Guide*.

# <span id="page-15-0"></span>**Find product documentation**

On the Forcepoint support website, you can find information about a released product, including product documentation, technical articles, and more.

You can get additional information and support for your product on the Forcepoint support website at <https://support.forcepoint.com>. There, you can access product documentation, Knowledge Base articles, downloads, cases, and contact information.

## <span id="page-15-1"></span>**Product documentation**

Every Forcepoint product has a comprehensive set of documentation.

- *Stonesoft Next Generation Firewall Product Guide*
- Stonesoft Next Generation Firewall online Help

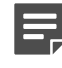

**Note:** By default, the online Help is used from the Forcepoint help server. If you want to use the online Help from a local machine (for example, an intranet server or your own computer), see Knowledge Base article [10097.](https://support.forcepoint.com/KBArticle?id=How-to-install-and-enable-Next-Generation-Firewall-Online-Help-locally)

• *Stonesoft Next Generation Firewall Installation Guide*

Other available documents include:

- *Stonesoft Next Generation Firewall Hardware Guide* for your model
- *Stonesoft Management Center Appliance Hardware Guide*
- *Stonesoft Next Generation Firewall Quick Start Guide*
- *Stonesoft SMC API Reference Guide*
- *Stonesoft VPN Client User Guide* for Windows or Mac
- *Stonesoft VPN Client Product Guide*

The following document included in appliance deliveries still uses the old product name and brand:

• *McAfee Security Management Center Appliance Quick Start Guide*